ウイルス対策をご希望の PC、Mac、スマホから上記アドレスにアクセスし、 マカフィーのログインページを開きます。

McAfee メールアドレスと McAfee パスワードを入力し [ ログイン ] をクリックします。 McAfee メールアドレスと McAfee パスワードは、[PCDEPOT トータルサービス会員登録証 ] の [ マカフィー登録情報 ] 欄をご参照ください。

https://home.mcafee.com/Secure/Protected/Login.aspx?affid=1065

※どちらのアドレスでも同じホームページに繋がります。

## http://goo.gl/wVrlU

### または

# セキュリティ対策ソフト マカフィーのインストール手順 ー Windows・Mac・アンドロイド共通 ー

手順① いっちゃく しょうしょう しょうしょう しゅうしゅん しゅうしゅん かいしゅう かいしゅう 手順② しゅうしょう

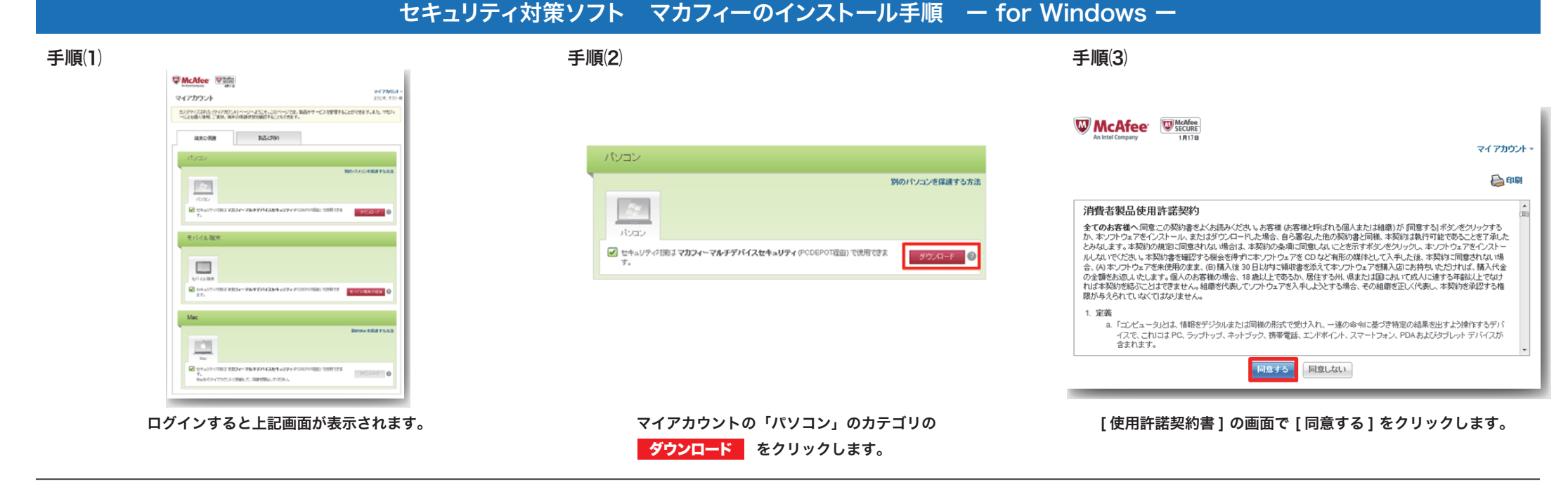

## 手順⑺

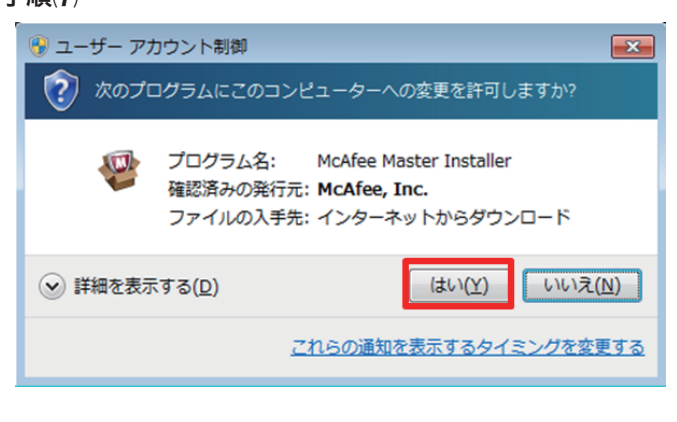

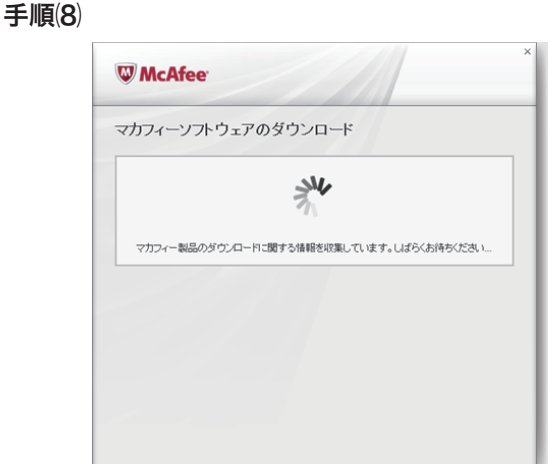

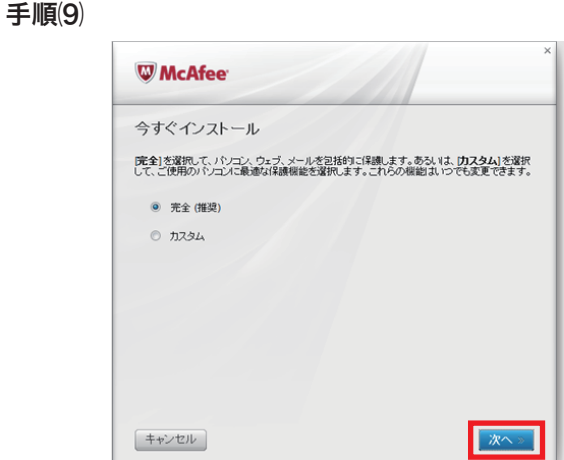

ソフトウェアのダウンロードの準備が行われます。 インストールする保護機能を選択し、「次へ」をクリックします。

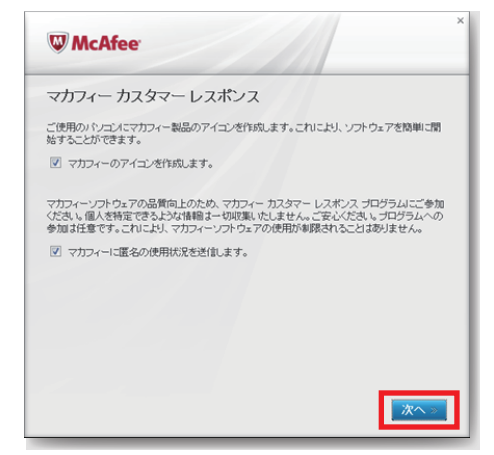

マカフィーアイコンの作成、およびカスタマーレスポンス プログラムへの参加についての設定をし、「次へ」をクリックします。

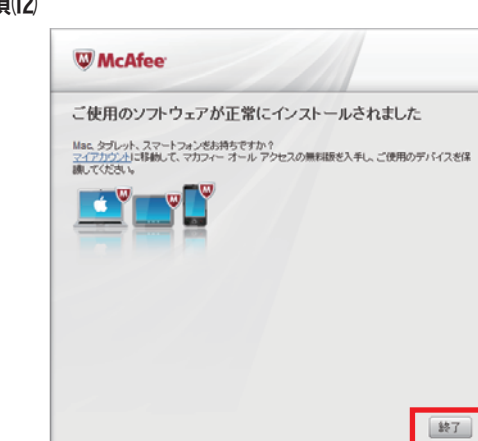

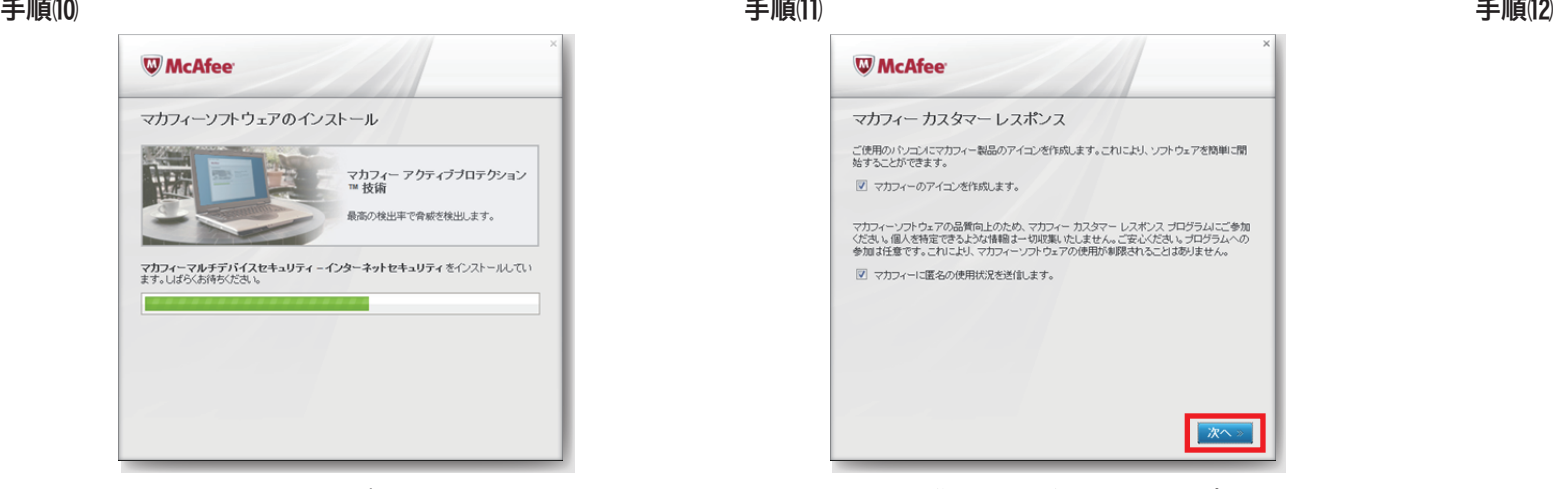

インストールファイルのダウンロードに続き、 インストールが開始されます。

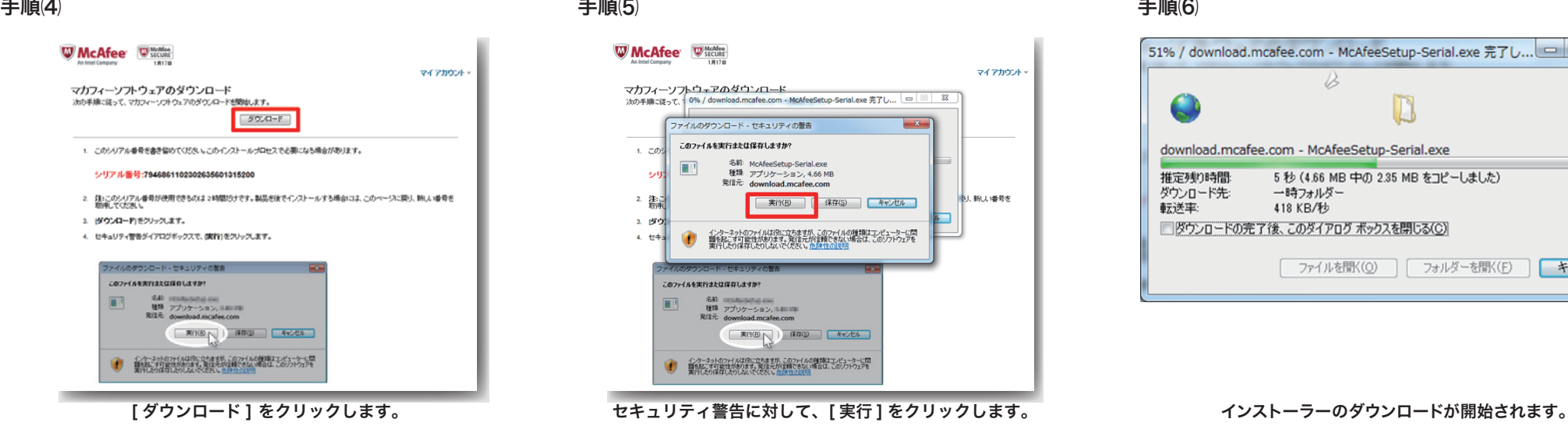

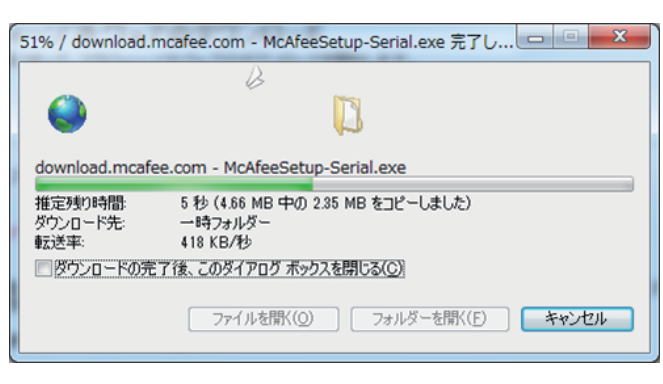

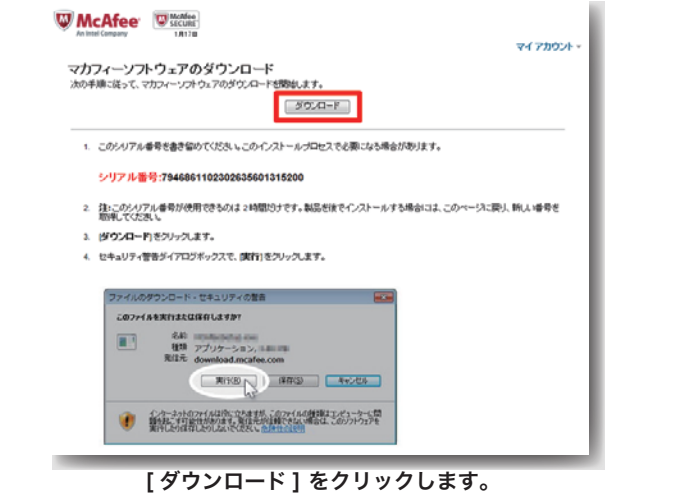

この画面が表示されましたらインストール完了となります。

## 手順⑸

「はい」をクリックし、コンピューターへの変更を許可します。

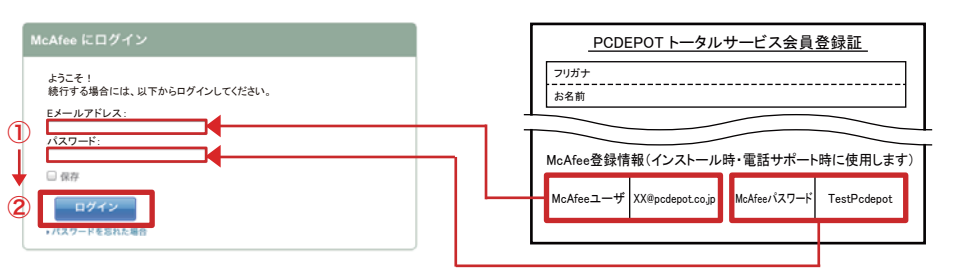

Mac の管理者権限をもつアカウントと パスワードの入力をして「OK」をクリックします。 「インストール」をクリックします。 Mac の管理者権限をもつアカウントと インストールファイルのコピーが行われます。 インストールが完了します。

インストールが完了するとアクティベーションを 求められます。手順(4)のシリアル番号を入力して 「次へ」をクリックします。

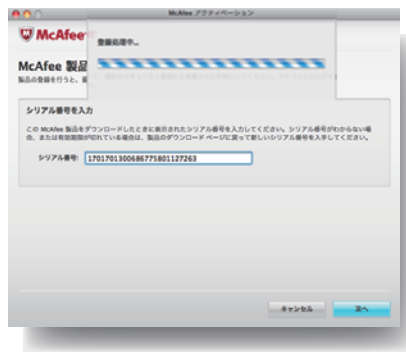

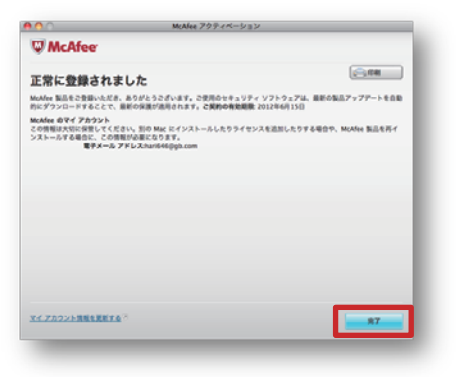

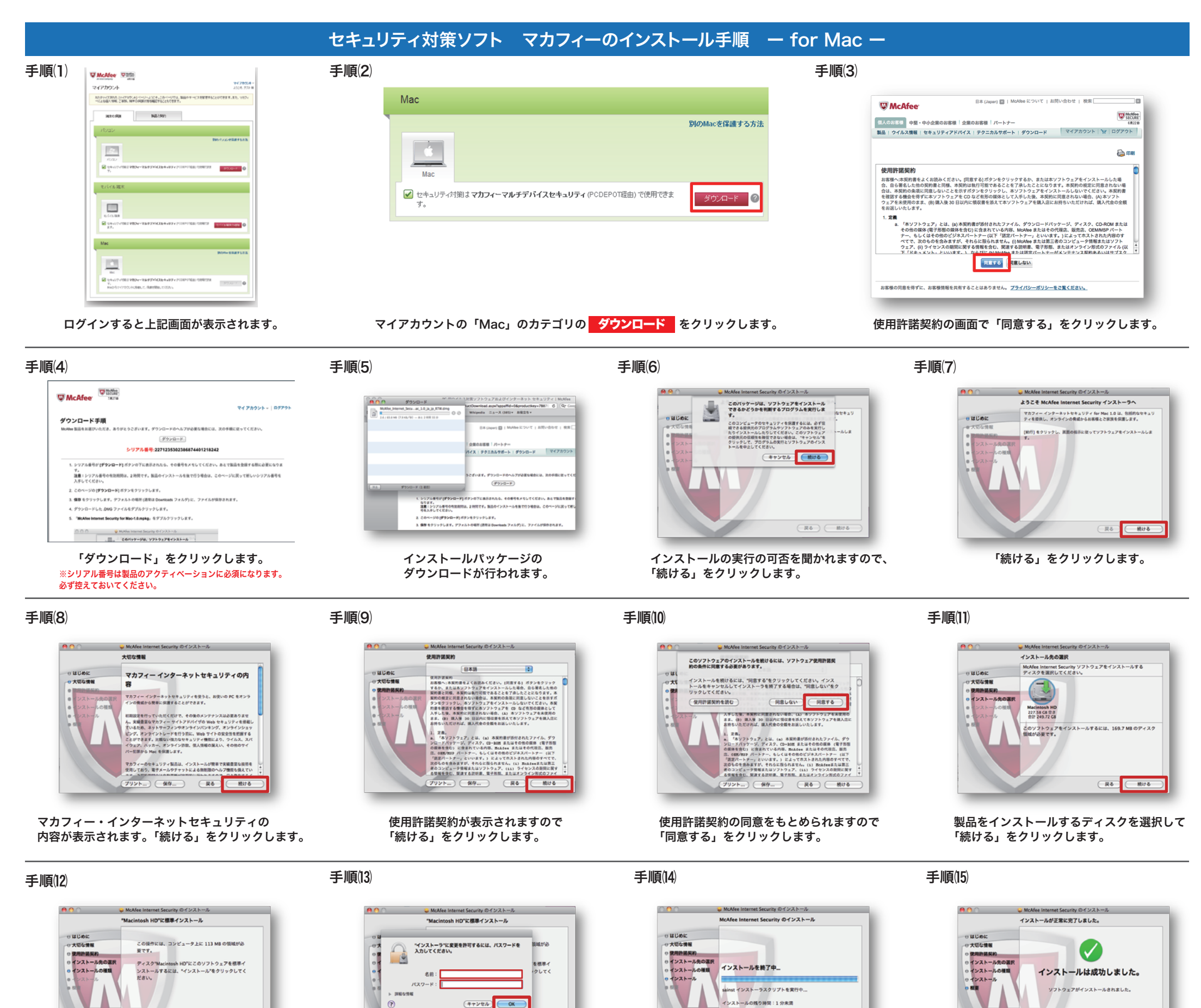

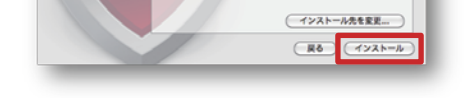

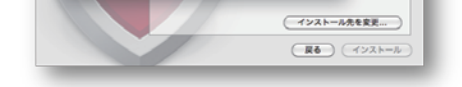

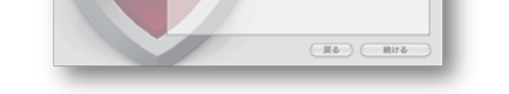

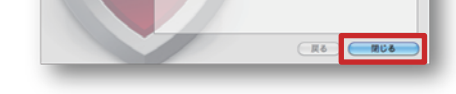

サーバーと通信が行われます。 アクティベーションが完了しましたら 「完了」をクリックします。

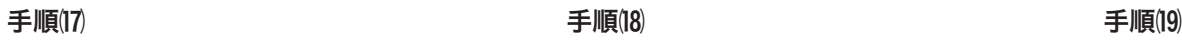

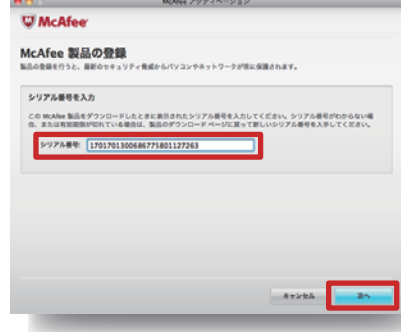

「閉じる」をクリックします。

McAfee メールアドレスと McAfee パスワードを入力し [ ログイン ] をクリックします。 McAfee メールアドレスと McAfee パスワードは、[PCDEPOT トータルサービス会員登録証 ] の [ マカフィー登録情報 ] 欄をご参照ください。

# セキュリティ対策ソフト マカフィーのインストール手順 ー Windows・Mac・アンドロイド共通 ー

手順① いっちゃく しょうしょう しょうしょう しゅうしゅん しゅうしゅん かいしゅう かいしゅう 手順② しゅうしょう

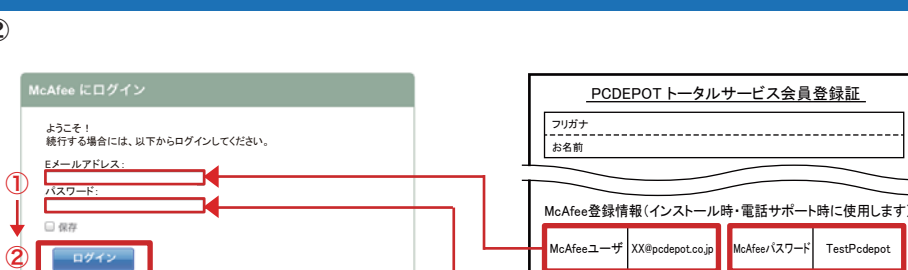

ウイルス対策をご希望の PC、Mac、スマホから上記アドレスにアクセスし、 マカフィーのログインページを開きます。

https://home.mcafee.com/Secure/Protected/Login.aspx?affid=1065

※どちらのアドレスでも同じホームページに繋がります。

http://goo.gl/wVrlU

または

# セキュリティ対策ソフト マカフィーのインストール手順 ー for アンドロイド ー

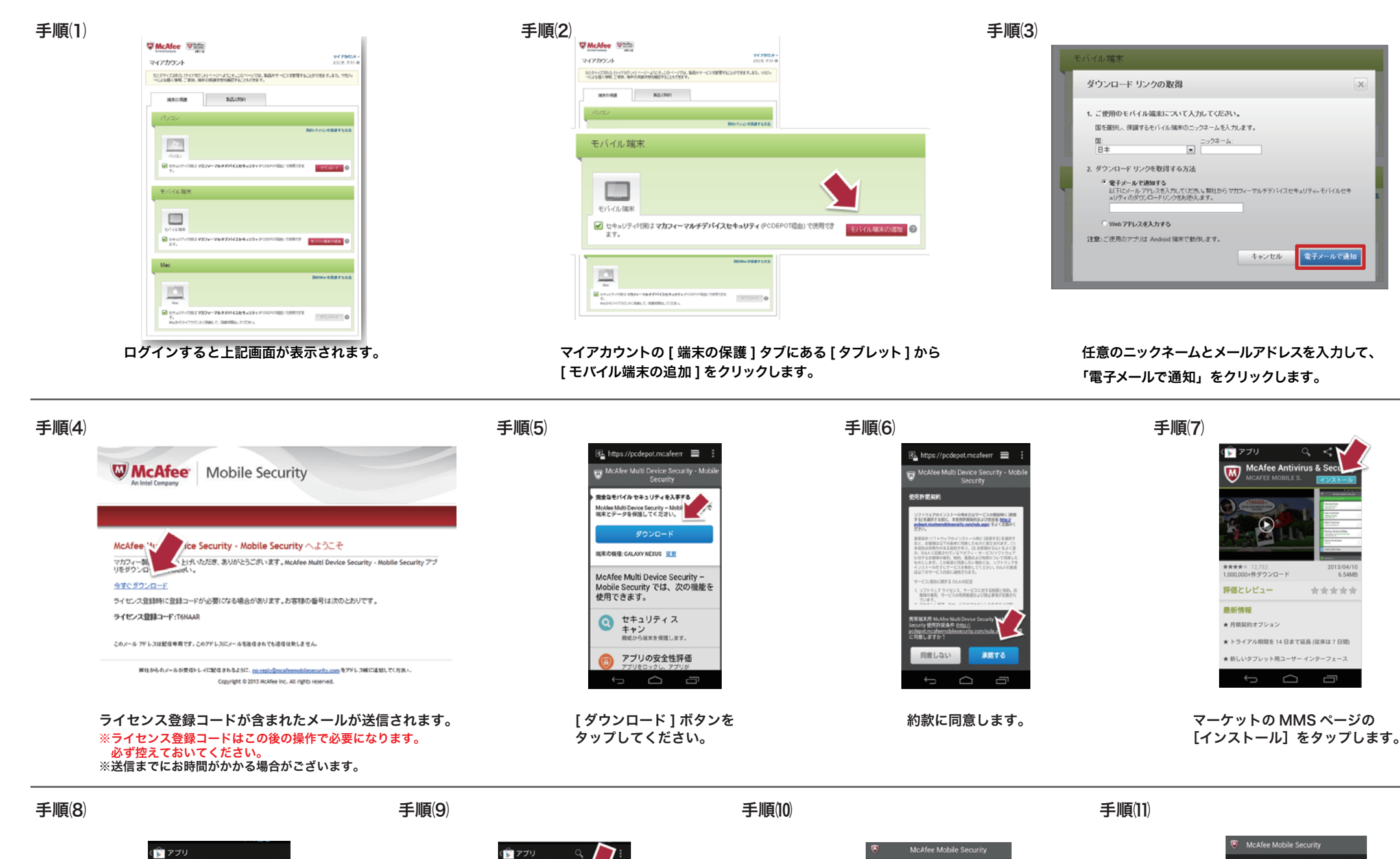

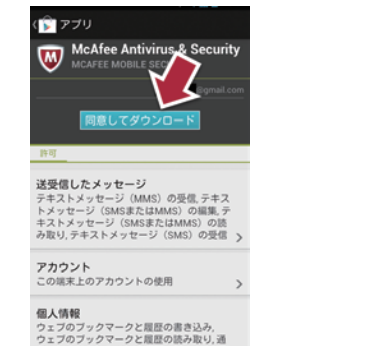

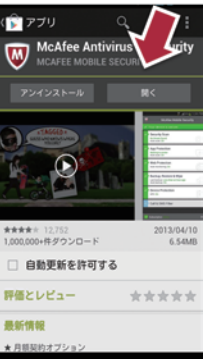

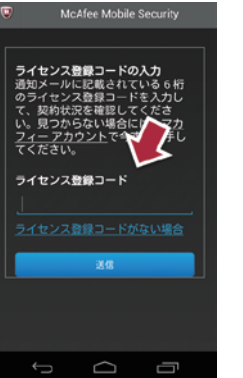

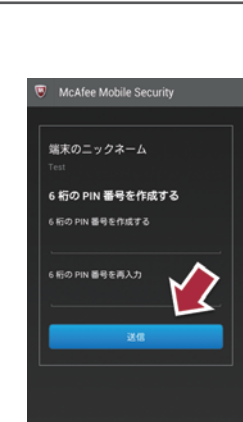

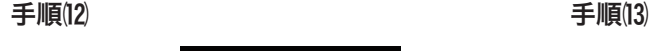

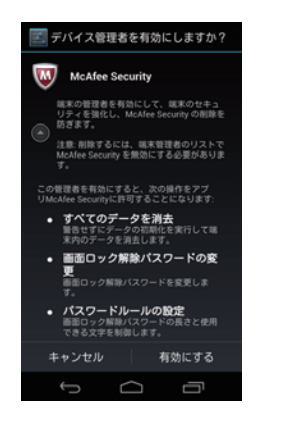

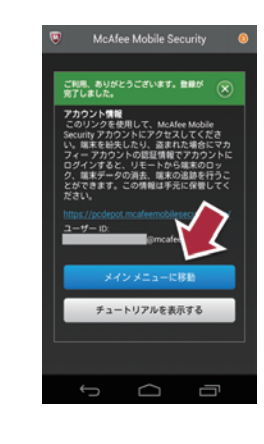

### 手順(14)

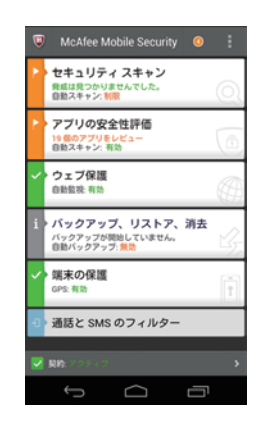

### [ 同意してダウンロード ] をタップし、 ダウンロード・インストールを実施します。

インストール完了後に [ 開く ] を タップします。

手順⑷のライセンス登録コードを

入力し、[送信]をタップします。

6桁の PIN コードを任意の 数字で決定後、入力し [送信] をタップします。

デバイス管理者の設定をします。 チュートリアル画面が表示されます。 [メインメニューに移動]をタップします。 メインメニューが表示されます。 以上で登録処理は完了です。

McAfee メールアドレスと McAfee パスワードを入力し [ ログイン ] をクリックします。 McAfee メールアドレスと McAfee パスワードは、[PCDEPOT トータルサービス会員登録証 ] の [ マカフィー登録情報 ] 欄をご参照ください。

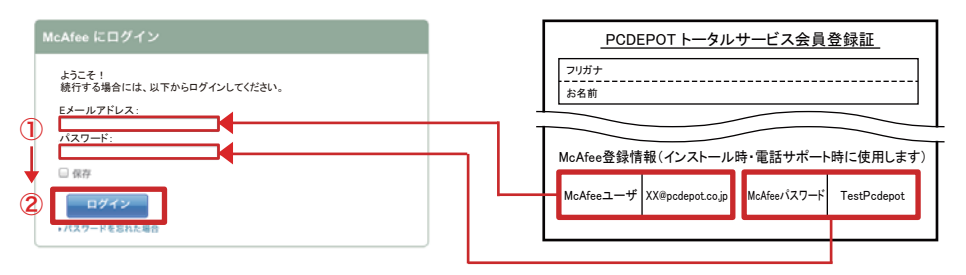

ウイルス対策をご希望の PC、Mac、スマホから上記アドレスにアクセスし、 マカフィーのログインページを開きます。

手順① いっちゃく しょうかん しゅうしょう しゅうしゅん しゅうしゅん かいしゅう かいしゅう きょうかん 手順② しゅうしゅうしょう しゅうしゅうしゅうしゅ

https://home.mcafee.com/Secure/Protected/Login.aspx?affid=1065

※どちらのアドレスでも同じホームページに繋がります。

## http://goo.gl/wVrlU

## または